**www.klikaanklikuit.nl**

# KlikAan KlikUit®

IPCAM-2000

## **GEBRUIKERSHANDLEIDING**

**Item 70119 Versie 1.0** Op www.klikaanklikuit.nl vindt u altijd de meest recente gebruiksaanwijzingen

# WIFI IP CAMERA MET NACHTZICHT

Lees deze eenvoudige instructies. Als u deze instructies niet volgt, kan dit gevaarlijk zijn. Bij onjuiste installatie vervalt de garantie op dit product.

#### **COMPATIBILITEIT**

De IP Camera werkt met de KlikAanKlkUit App en de Octopus Control Station (ICS-2000).

#### **FUNCTIONALITEIT**

IP Camera om wereldwijd toezicht te houden op uw huis.

#### **DRAADLOOS RADIOSIGNAAL**

Het WIFI signaal gaat door muren, ramen en deuren heen. WIFI bereik: tot 15 m. (optimale omstandigheden).

#### **LEVENSONDERSTEUNING**

Gebruik Klikaanklikuit-producten nooit voor levensondersteunende systemen of andere toepassingen waarbij storingen levensbedreigende gevolgen kunnen hebben.

#### **INTERFENTIE**

Andere Wifi netwerken, huishoudelijke- en elekctrische apparaten die een frequentie uitstralen kunnen interfentie veroorzaken wat een negatief invloed kan hebben op de werking van de IP Camera. Plaats de IP Camera zo dicht mogelijk bij de modem/router voor de beste prestaties.

#### **REPARATIES**

Probeer dit product niet zelf te repareren. Het apparaat bevat geen onderdelen die door de gebruiker kunnen worden gerepareerd.

#### **WATERBESTENDIG**

Dit product is niet waterbestendig.

#### **REINIGING**

Reinig het product met een droge doek. Gebruik geen agressieve chemicaliën, oplosmiddelen of sterke reinigingsmiddelen.

#### **HANTEREN**

Laat het apparaat niet vallen, stoot het apparaat nergens tegenaan en schud het niet. Een ruwe behandeling kan de interne elektronische schakelingen en fijne mechaniek beschadigen.

#### **OMGEVING**

Het product dient niet aan extreme hitte of koude te worden blootgesteld. Dit kan de schakelingen en de batterijen beschadigen of de levensduur verkorten.

### **WAARSCHUWING**

Verstikkingsgevaar. Kinderen kunnen verstikt raken in kabels. Houdt het netsnoer buiten het bereik van kinderen.

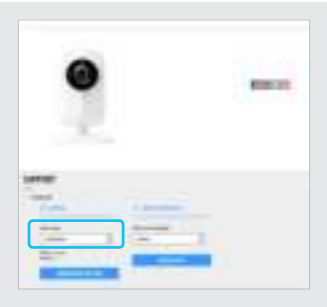

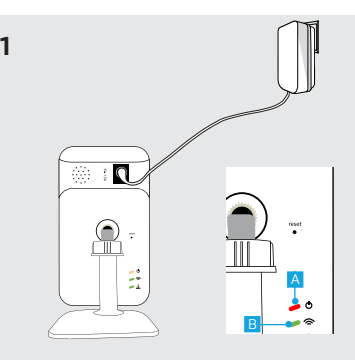

Dit is een snelle installatiegids met eenvoudige installatie en gebruiksinstructies. Controleer de geavanceerde handleiding op klikaanklikuit.nl voor meer informatie over:

- Camera instellingen
- Opnemen van video
- Resetten van de camera
- Push-notificaties
- Bewegingsdetectie

#### **1. Verbind de stroomkabel**

Sluit de bijgeleverde voedingsadapter aan op de camera en steek de stekker van de adapter in het stopcontact. De LEDs op de achterkant van de camera zullen oplichten en de camera zal opstarten.

De eerste keer dat de camera opstart kan tot een minuut duren. Wanneer de camera klaar is met opstarten, zal de power LED (<mark>A)</mark> continu<br>rood branden en de WiFi-LED (<mark>B</mark>) begint groen te knipperen.

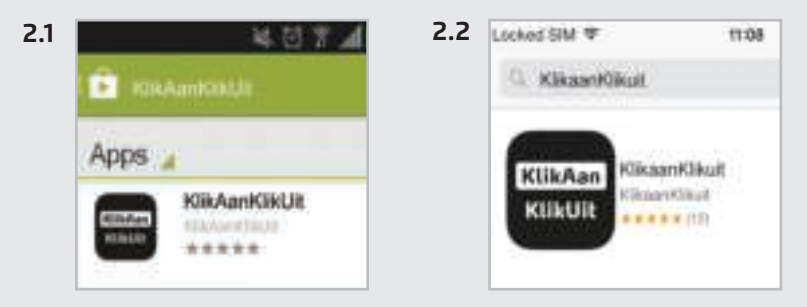

#### **2. Installeer App**

#### **2.1 Android**

Open de Play Store, zoek naar de KlikAanKlikUit App en installeer deze op uw mobiele apparaat.

#### **2.2 iOS**

Open de App store, zoek naar de KlikAanKlikUit App en installeer deze op uw mobiele apparaat.

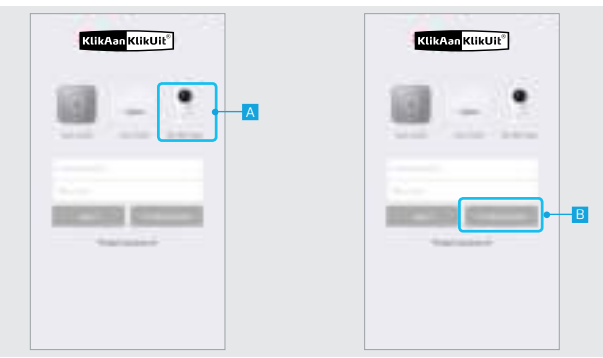

#### **3. Registreer IP Camera**

Open de KlikAanKlikUit App op uw mobiele apparaat.

**Als u een Octopus Control Station (ICS-2000) bezit druk dan op de foto van de Octopus Control Station, login en ga naar stap 4.1.**

A Druk op het plaatje van de IPCAM-2000

B Druk op de ACCOUNT AANMAKEN (CREATE ACCOUNT) knop.

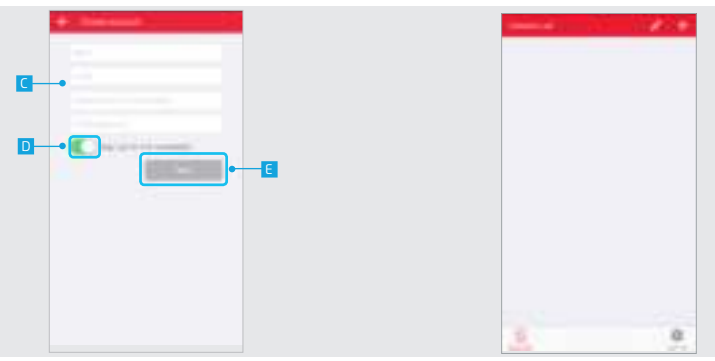

C Er verschijnt een scherm om uw account gegevens in te vullen. Vul uw naam, e-mailadres en een zelf gemaakt wachtwoord in.

D Kies of u een nieuwsbrief wilt ontvangen of niet.

E Wanneer alle informatie is ingevuld drukt u op VOLGENDE (NEXT).

Uw account wordt geregistreerd en de App zal openen met bovenstaand scherm.

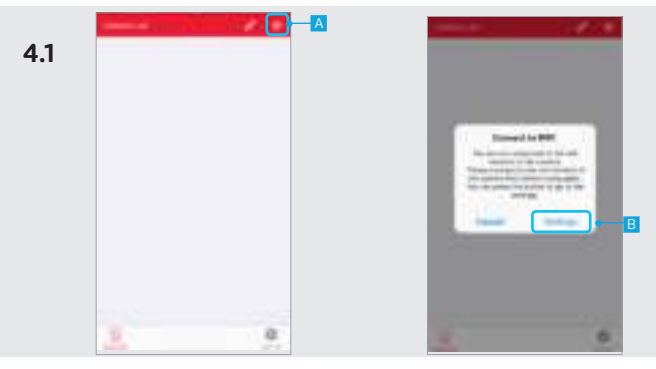

**4.1 Verbinding maken met camera, iPhone / iPad (IOS)**

**Als u bent aangemeld met een control station drukt u eerst op de IP Camera in de menubalk aan de onderkant van het scherm. Ga naar stap 4.2 als u gebruik maakt van een Android-apparaat.**

9 A Druk op de + knop aan de bovenkant van het scherm om een nieuwe camera toe te voegen

B Fen pop-up verschijnt met de melding dat u moet verbinden met het wifi netwerk van de camera. Druk op de knop INSTELLINGEN (SETTINGS).

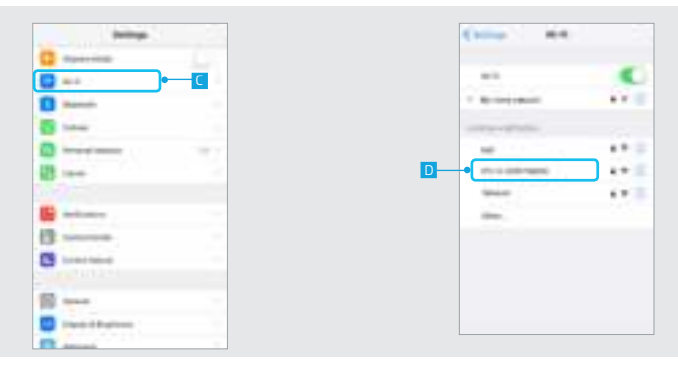

C Ga naar uw WiFi-instellingen om verbinding te maken met het netwerk van de IP-camera.

D Maak verbinding met het WiFi-netwerk van de camera door op de IPC-H-XXXXX netwerk te drukken. Wacht tot het apparaat is verbonden met het WiFi-netwerk van de camera. (Wanneer erom gevraagd wordt is het wachtwoord voor het camera netwerk 12345678). Keer na het verbinden met het netwerk van de camera terug naar de KlikAanKlikUit App.

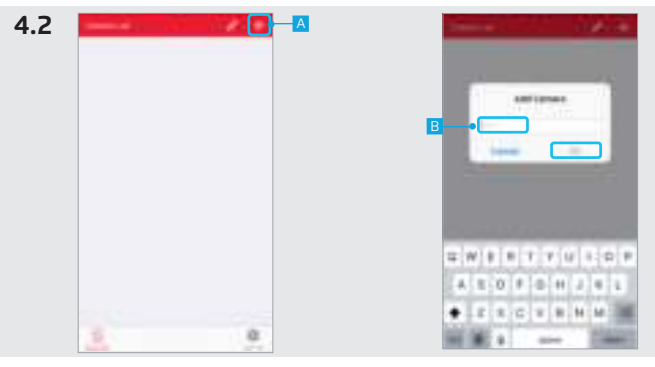

#### **4.2 Camera toevoegen**

A Druk op de + knop aan de bovenkant van het scherm.

B Vul een naam in voor de camera en druk op OK.

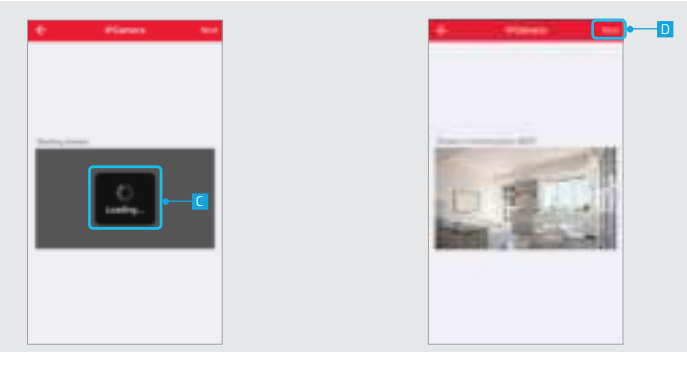

C De App is nu verbinding aan het maken met de camera. Er wordt een voorvertoning geladen van de video stream.

A Als er geen voorvertoning wordt getoond van de video

- stream probeer dan de volgende stappen te ondernemen: 1. Controleer of de stroomadapter is verbonden met de IP Camera.
	- 2. Controleer of de LEDs op de achterkant van de camera aan staan.

Voor meer probleemoplossing ga naar klikaanklikuit.nl.

D Een voorvertoning wordt getoond van de video stream. Druk op VOLGENDE (NEXT).

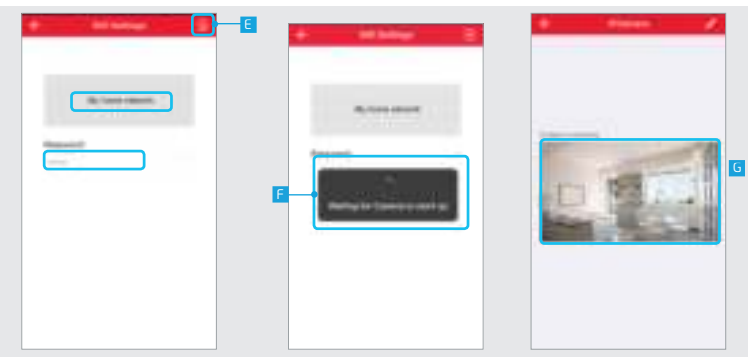

E Kies uw WiFi-netwerk en vul het wachtwoord in. Druk op BEVESTIGEN (CONFIRM) als u klaar bent.

F De camera is nu een verbinding aan het maken met uw thuis Wifi netwerk en zal opnieuw verbinding maken met de App. Dit kan tot 2 minuten duren.

G De camera is nu verbonden met uw Thuis Wifi netwerk.

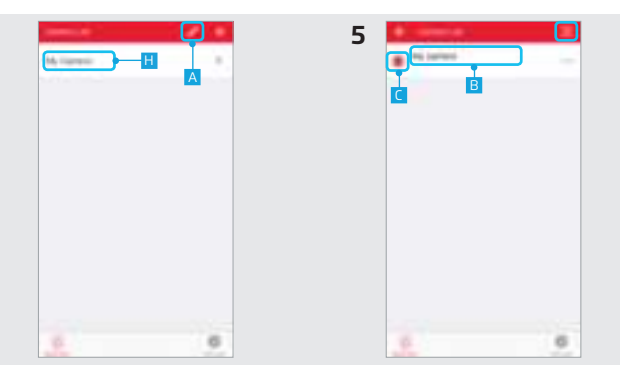

H De camera is nu toegevoegd aan de lijst. Om de videostream te openen drukt u op de naam van de camera.

#### **5. Bewerken/verwijderen van een camera**

A Druk op de potlood knop aan de bovenkant van het scherm om de naam van de camera bewerken

of te verwijderen.<br><mark>B</mark> Druk op de naam van de camera om te beginnen met het bewerken van de naam. Druk op de knop BEVESTIGEN (CONFIRM) als u klaar bent.

C Druk op de VERWIJDER (DELETE) knop om de camera te verwijderen. Druk op de BEVESTIGEN (CONFIRM) knop als u klaar bent.

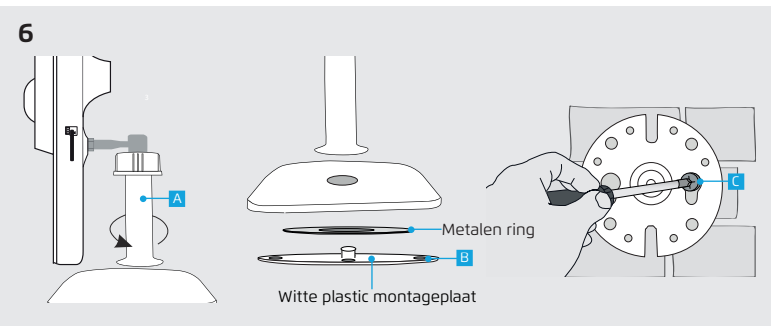

#### **6. IP Camera monteren**

A Verwijder de standaard van de camera door deze los te schroeven van de voet.

B Verwijder de witte plastic montageplaat en de metalen ring van de camera

C Plaats de witte plastic montageplaat op een vlakke ondergrond en schroef deze vast met schroeven. (Schroeven met pluggen zijn inbegrepen). Zorg ervoor dat de schroefgaten niet in een scheur of een gat geplaatst worden.

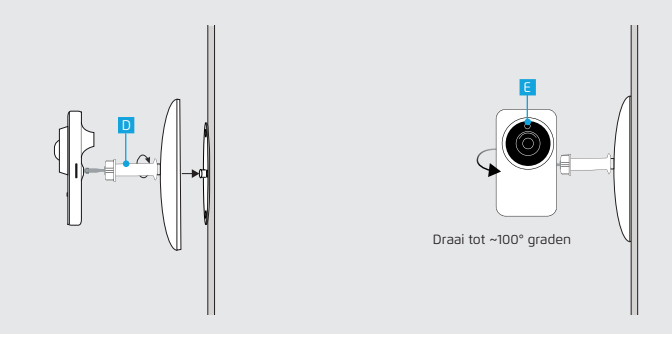

D Druk de voet van de camera op de witte plastic montageplaat (De metalen ring hoeft niet teruggeplaatst te worden). Draai de standaard van de camera terug vast op de voet.

E Het is mogelijk om de camera te draaien tot ~ 100° graden.

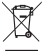

Lever het product indien mogelijk na gebruik in bij een inzamelplaats voor hergebruik. Gooi het product niet weg bij het huishoudafval.

Op www.klikaanklikuit.nl vindt u altijd de meest recente aanwijzingen.

#### **Garantie**

- Dit product heeft één jaar garantie op materiaal- en/of constructiefouten, vanaf de aankoopdatum. Bewaar de aankoopnota, daar deze geldt als enig geldig garantiebewijs.
- Voorkom foutieve handelingen bij gebruik en/of installatie door de gebruiksaanwijzing eerst zorgvuldig te lezen. De garantie vervalt indien er sprake is van onoordeelkundig gebruik, reparatie door u of derden, of breuk van kunstof delen.
- Ga voor garantie terug naar de winkel van aankoop. Het defecte product dient vergezeld te zijn van het originele aankoopbewijs.

#### **Copyright**

Het is verboden om zonder toestemming van Trust International B.V. deze handleiding of delen daarvan te reproduceren. Wijzigingen, druk- en/of zetfouten voorbehouden.

Voor ondersteuning en FAQ ga naar klikaanklikuit.nl

# **Verklaring van overeenstemming**

Trust International B.V. verklaart hiermee dat het KlikAanKlikUit product, te weten:

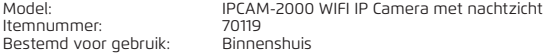

in overeenstemming is met de vereiste CE richtlijnen: EMC Directive (2014/30/EU), Low Voltage Directive (2014/35/EU), ROHS Directive (2011/65/EC), R&TTE Directive (1999/5/EC) en voldoet aan alle technische voorschriften die voor de genoemde producten van toepassing zijn binnen de volgende normen:

ETSI EN301-489-1 V1.9.2 (2011-09) ETSI EN 301-489-7 V1.3.1 (2005-11) ETSI EN 300 328 V1.8.1 (2012-06) EN 62311: 2008 EN 60950-1 :2006+A11 :2009+A1: 2010+A12 :2011+A2 :2013

Fabrikant / gemachtigde,

 $\frac{1}{\sqrt{2}}$ 

H. Donker, Procurement Director

Dordrecht, 15 maart 2016

EN 50581:2012

#### **Trust International B.V.**

LAAN VAN BARCELONA 600 3317DD DORDRECHT NEDERLAND www.klikaanklikuit.nl